## **Spende für XR Freiburg**

1. Gehe auf die Intersetseite https://opencollective.com/xr-freiburg/donate

Um zu Spenden brauchst du **keinen** eigenen Account auf Opencollective. Geb an ob du einmalig oder regelmäßig spenden willst (1) und wie hoch der Betrag (2) sein soll. Du kannst das "Trinkgeld" an Opencollective ruhig reduzieren oder ganz weglassen (3). Danach klickst du auf "Deine Daten" (4).

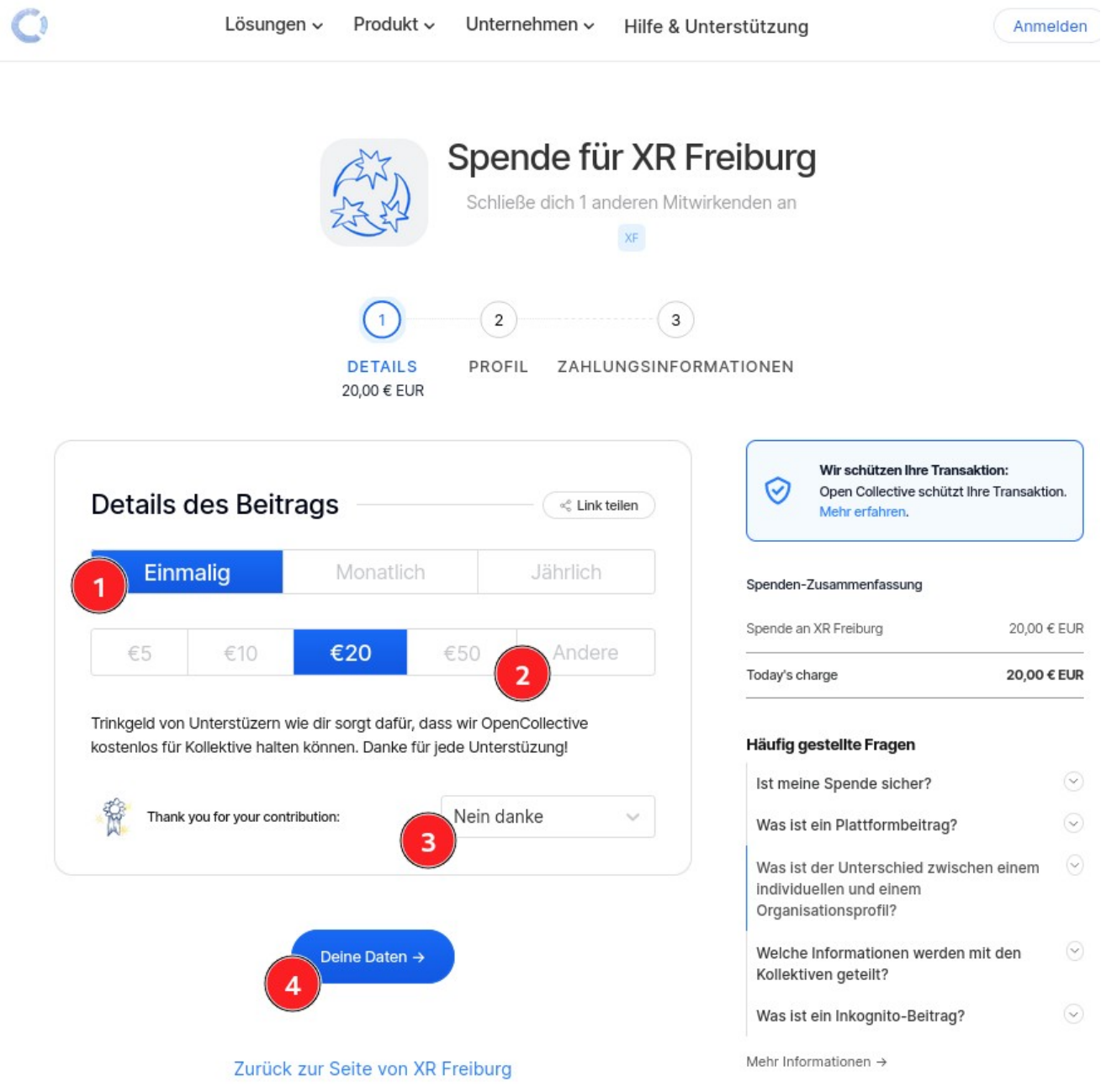

2. Nun deine E-Mail-Adresse eingeben (1),

einen Haken bei "Ich bin ein Mensch" setzen (2) und ggfs. das Bilderrätsel lösen und auf "Zahlung" (3) klicken.

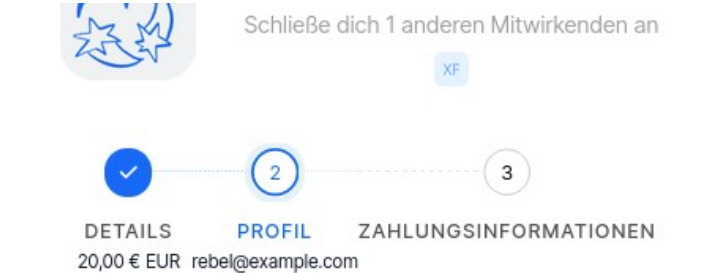

Wir schützen Ihre Transaktion: の Open Collective schützt Ihre Transaktion. Als Gast beitragen < Link teilen Mehr erfahren. **Ihre E-Mail-Adresse** Spenden-Zusammenfassung rebel@example.com Spende an XR Freiburg 20.00 € FUR If you already have an account or want to contribute as an organization, Sign in. 20.00 € EUR Today's charge **Ihr Name** (optional) Thomas Anderson Häufig gestellte Fragen Das ist dein Anzeigename oder Alias. Gebe nichts an, um als Gast zu erscheinen. Ist meine Spende sicher? Rechtlicher Name (optional) A Was ist ein Plattformbeitrag? Thomas A. Anderson Was ist der Unterschied zwischen einem individuellen und einem Falls anders als der Anzeigename. Nicht öffentlich und wichtig für Belege, Rechnungen, Zahlungen und offizielle Akten. Organisationsprofil? Welche Informationen werden mit den Kollektiven geteilt? Ich bin ein Mensch hCaptcha Was ist ein Inkognito-Beitrag? Mehr Informationen  $\rightarrow$ About privacy Jede Spende muss aus rechtlichen Gründen mit einem E-Mail-Konto verknüpft werden. Bitte geben Sie eine gültige E-Mail an, wir versenden keinen Spam oder Werbung, versprochen. You can leave the name field empty if you want to keep your contribution anonymous, only the host admins and the platform will have access to your email. Indem Sie beitragen, stimmen Sie unseren Nutzungsbedingungen und unserer<br>Datenschutzerklärung zu.

 $\leftarrow$  Spende

Zahlung →

 $\circledcirc$ 

 $\odot$ 

 $(\vee)$ 

 $(\!\vee\!)$ 

 $\odot$ 

3. Nun eine Zahlungsmethode auswählen (1) und auf "Spende" (2) klicken

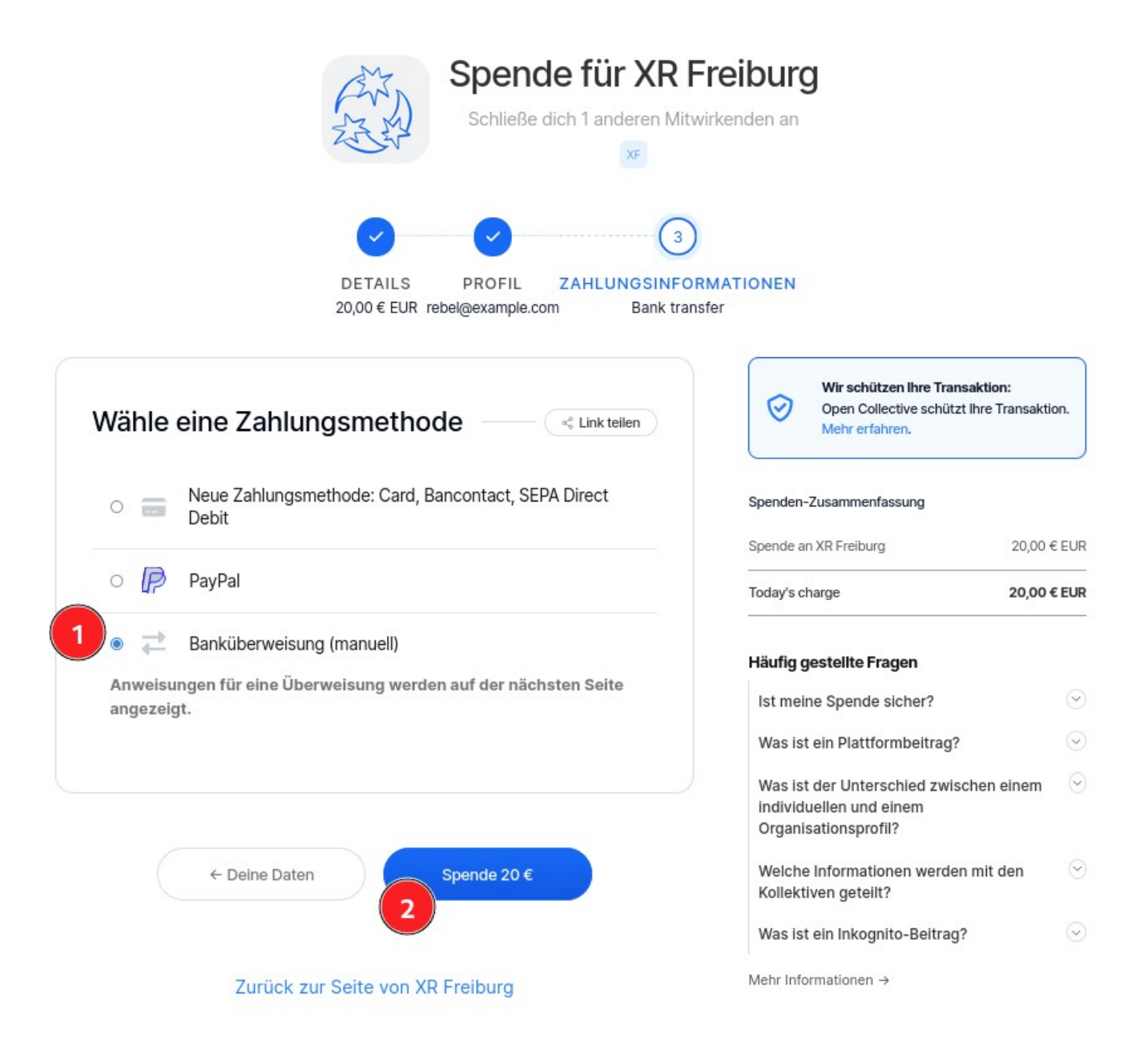

4. Falls du Banküberweisung gewählt hast werden dir jetzt alle Daten angezeigt, die du bei deiner Bank für die Überweisung angeben musst. Wichtig ist, dass du unter Verwendungszweck die unter "Reference/Communication" angezeigte Zahl (2) angibst.

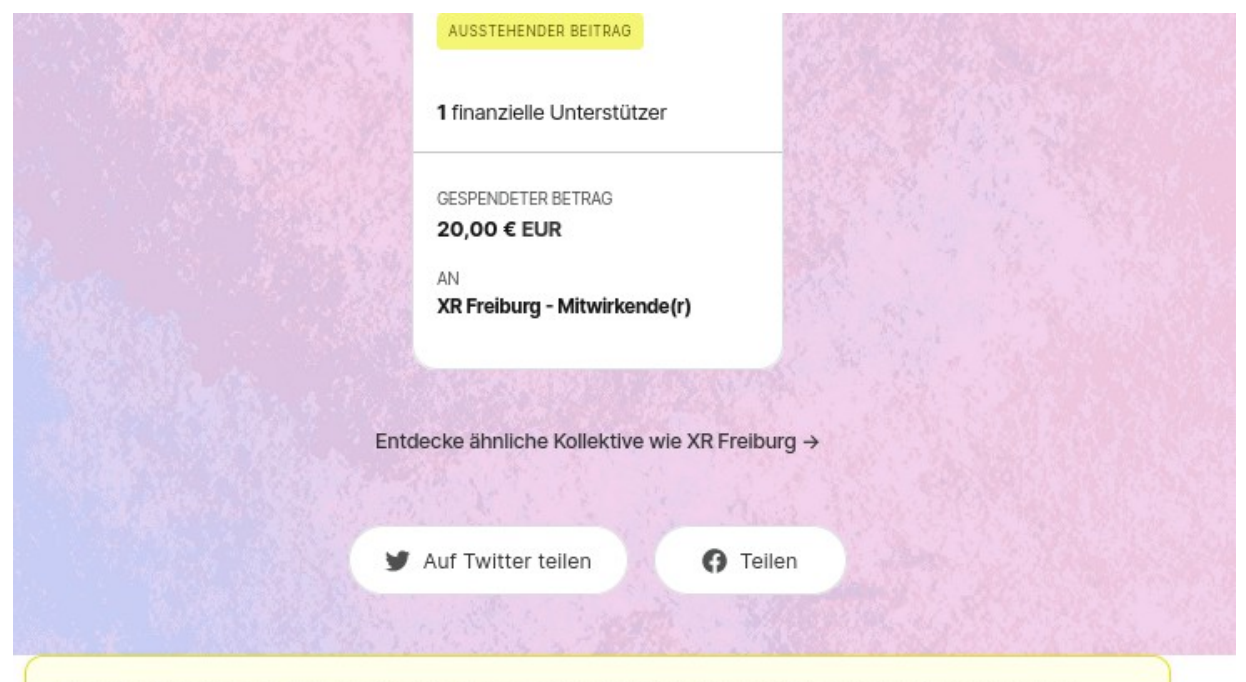

Ihr Beitrag steht noch aus. Bitte befolgen Sie die Zahlungsanweisungen in der Bestätigungs-E-Mail, um Ihre Transaktion abzuschließen.

## Zahlungsanweisungen

Bank transfers do not go through automatically. You have to take an extra step to make the actual transfer.

Please make a bank transfer as follows.

\*\* Pay attention to the communication/reference number!! Use this in the transfer. \*\*

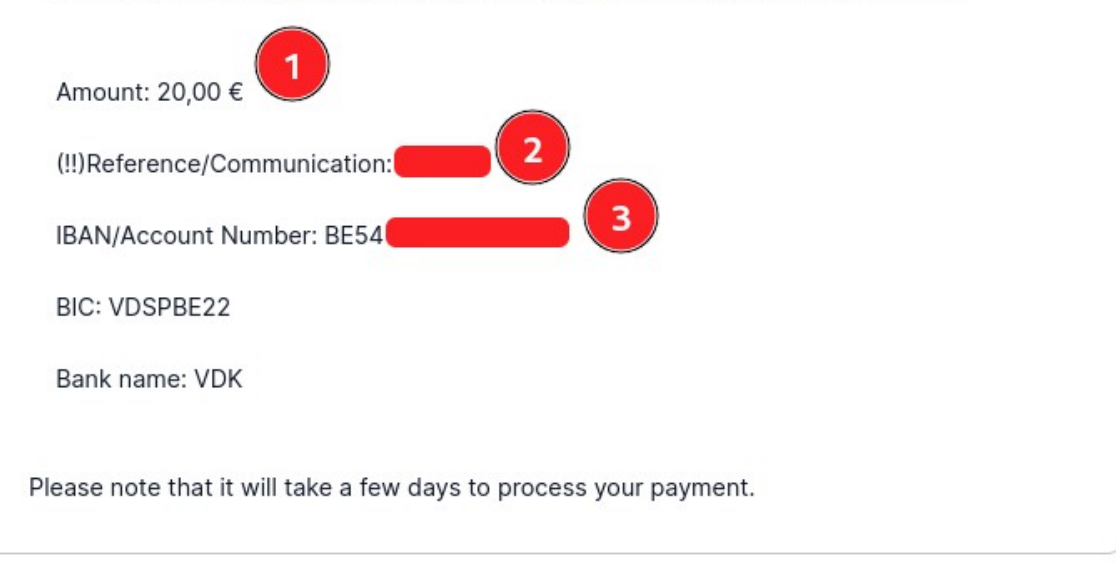